# arm

### **Get started with Arm Performance Libraries (macOS version)**

Version 24.04

**Non-Confidential**

**Issue 00**

Copyright © 2023–2024 Arm Limited (or its affiliates). 109362\_2404\_00\_enAll rights reserved.

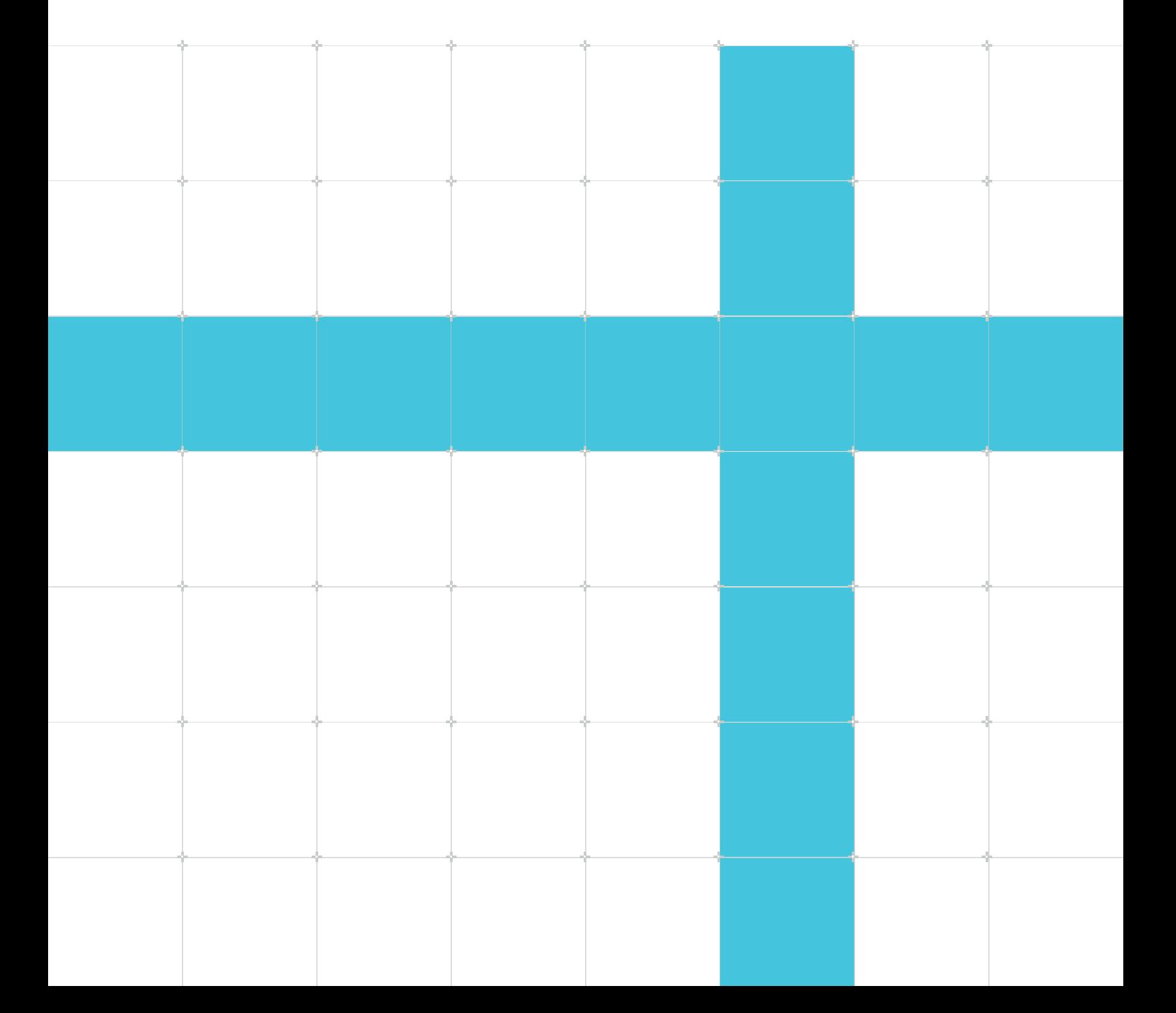

### Get started with Arm Performance Libraries (macOS version)

Copyright © 2023–2024 Arm Limited (or its affiliates). All rights reserved.

### **Release information**

#### **Document history**

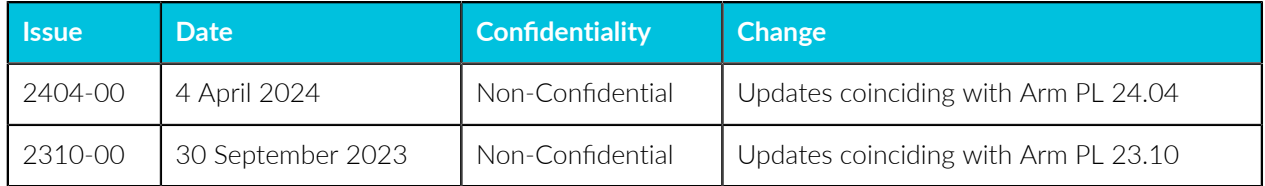

### **Proprietary Notice**

This document is protected by copyright and other related rights and the use or implementation of the information contained in this document may be protected by one or more patents or pending patent applications. No part of this document may be reproduced in any form by any means without the express prior written permission of Arm Limited ("Arm"). No license, express or implied, by estoppel or otherwise to any intellectual property rights is granted by this document unless specifically stated.

Your access to the information in this document is conditional upon your acceptance that you will not use or permit others to use the information for the purposes of determining whether the subject matter of this document infringes any third party patents.

The content of this document is informational only. Any solutions presented herein are subject to changing conditions, information, scope, and data. This document was produced using reasonable efforts based on information available as of the date of issue of this document. The scope of information in this document may exceed that which Arm is required to provide, and such additional information is merely intended to further assist the recipient and does not represent Arm's view of the scope of its obligations. You acknowledge and agree that you possess the necessary expertise in system security and functional safety and that you shall be solely responsible for compliance with all legal, regulatory, safety and security related requirements concerning your products, notwithstanding any information or support that may be provided by Arm herein. conjunction with any Arm technology described in this document, and to minimize risks, adequate design and operating safeguards should be provided for by you.

This document may include technical inaccuracies or typographical errors. THIS DOCUMENT IS PROVIDED "AS IS". ARM PROVIDES NO REPRESENTATIONS AND NO WARRANTIES, EXPRESS, IMPLIED OR STATUTORY, INCLUDING, WITHOUT LIMITATION, THE IMPLIED WARRANTIES OF MERCHANTABILITY, SATISFACTORY QUALITY, NON-INFRINGEMENT OR FITNESS FOR A PARTICULAR PURPOSE WITH RESPECT TO THE DOCUMENT. For the avoidance of doubt, Arm

makes no representation with respect to, and has undertaken no analysis to identify or understand the scope and content of, any patents, copyrights, trade secrets, trademarks, or other rights.

TO THE EXTENT NOT PROHIBITED BY LAW, IN NO EVENT WILL ARM BE LIABLE FOR ANY DAMAGES, INCLUDING WITHOUT LIMITATION ANY DIRECT, INDIRECT, SPECIAL, INCIDENTAL, PUNITIVE, OR CONSEQUENTIAL DAMAGES, HOWEVER CAUSED AND REGARDLESS OF THE THEORY OF LIABILITY, ARISING OUT OF ANY USE OF THIS DOCUMENT, EVEN IF ARM HAS BEEN ADVISED OF THE POSSIBILITY OF SUCH DAMAGES.

Reference by Arm to any third party's products or services within this document is not an express or implied approval or endorsement of the use thereof.

This document consists solely of commercial items. You shall be responsible for ensuring that any permitted use, duplication, or disclosure of this document complies fully with any relevant export laws and regulations to assure that this document or any portion thereof is not exported, directly or indirectly, in violation of such export laws. Use of the word "partner" in reference to Arm's customers is not intended to create or refer to any partnership relationship with any other company. Arm may make changes to this document at any time and without notice.

This document may be translated into other languages for convenience, and you agree that if there is any conflict between the English version of this document and any translation, the terms of the English version of this document shall prevail.

The validity, construction and performance of this notice shall be governed by English Law.

The Arm corporate logo and words marked with  $\mathcal{R}$  or  $\mathbb{M}$  are registered trademarks or trademarks of Arm Limited (or its affiliates) in the US and/or elsewhere. Please follow Arm's trademark usage guidelines at<https://www.arm.com/company/policies/trademarks>. All rights reserved. Other brands and names mentioned in this document may be the trademarks of their respective owners.

Arm Limited. Company 02557590 registered in England.

110 Fulbourn Road, Cambridge, England CB1 9NJ.

PRE-1121-V1.0

### **Confidentiality Status**

This document is Non-Confidential. The right to use, copy and disclose this document may be subject to license restrictions in accordance with the terms of the agreement entered into by Arm and the party that Arm delivered this document to.

Unrestricted Access is an Arm internal classification.

### **Product Status**

The information in this document is Final, that is for a developed product.

### **Feedback**

Arm welcomes feedback on this product and its documentation. To provide feedback on the product, create a ticket on <https://support.developer.arm.com>

To provide feedback on the document, fill the following survey: [https://developer.arm.com/](https://developer.arm.com/documentation-feedback-survey) [documentation-feedback-survey](https://developer.arm.com/documentation-feedback-survey).

### **Inclusive language commitment**

Arm values inclusive communities. Arm recognizes that we and our industry have used language that can be offensive. Arm strives to lead the industry and create change.

We believe that this document contains no offensive language. To report offensive language in this document, email [terms@arm.com.](mailto:terms@arm.com)

## Contents

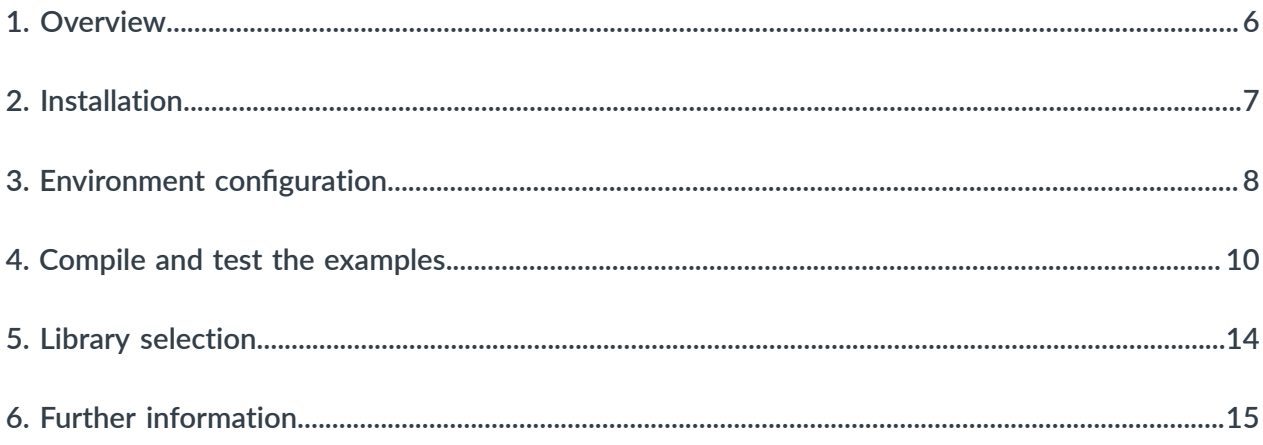

## <span id="page-5-0"></span>**1. Overview**

Arm Performance Libraries provides optimized standard core math libraries for high-performance computing applications on Arm processors. The library routines, which are available through both Fortran and C interfaces, cover the following functionality:

- BLAS Basic Linear Algebra Subprograms (including XBLAS, the Extra Precise BLAS).
- LAPACK 3.11.0 a comprehensive package of higher level linear algebra routines.
- FFT functions a set of Fast Fourier Transform routines for real and complex data using the FFTW interface.
- Sparse linear algebra.
- RNG functions for generating integer and floating point random numbers.

Arm Performance Libraries is built with OpenMP across many BLAS, LAPACK, FFT, and sparse routines in order to maximize your performance in multi-processor environments.

Arm Performance Libraries is available for Linux, macOS and Windows.

This tutorial describes how to get started with the version of Arm Performance Libraries for macOS. To learn about how to get started with the version of Arm Performance Libraries for Linux, see the Get started with Arm [Performance](https://developer.arm.com/documentation/102620/latest/) Libraries for Linux tutorial. To learn about how to get started with the version of Arm Performance Libraries for Windows, see the Get [started](https://developer.arm.com/documentation/109361/latest/) with Arm [Performance](https://developer.arm.com/documentation/109361/latest/) Libraries for Windows tutorial.

## <span id="page-6-0"></span>**2. Installation**

The [learn.arm.com](https://learn.arm.com/install-guides/armpl/) install guide for Arm Performance Libraries covers the installation basics for all platforms.

Arm Performance Libraries can be downloaded from [developer.arm.com.](https://developer.arm.com/downloads/-/arm-performance-libraries)

Following installation you should have the environment variable ARMPL DIR set to point to the directory in the Arm Performance Libraries installation which contains (amongst other things) the include and lib directories containing the header and library files.

## <span id="page-7-0"></span>**3. Environment configuration**

This section describes how to set up your environment before using Arm Performance Libraries with macOS.

#### **Prerequisites**

- You or your administrator has installed Arm Performance Libraries (see [Installation](#page-6-0)).
- You may need to ensure you have compatible compilers installed on your system, as described below.

C/C++ users are advised to install clang version 18 or above, including support for OpenMP run time libraries. We suggest using [Homebrew.](https://brew.sh/)

brew install llvm@18

libomp.dylib may be installed in /opt/homebrew/opt/llvm by default when installing via Homebrew as shown above. If not,

brew install libomp

will install it in /opt/homebrew/opt/libomp/lib.

Alternatively, libomp.dylib is provided in \${ARMPL DIR}/lib.

Users who wish to link to the libraries only from C/C++ will still need to link to the Fortran runtime libraries, libFortranDecimal.a and libFortranRuntime.a which are provided in \${ARMPL\_DIR}/lib.

Fortran users, those who have Fortran source code to compile, should download and build the LLVM Fortran compiler for macOS. The source repository can be downloaded from:

https://github.com/llvm/llvm-project.git

#### **Setup**

To configure your environment for Arm Performance Libraries:

Set the following environment variables:

```
export ARMPL_DIR=<location of armpl_<version> directory>
export OPENMP_DIR=<location of libomp.dylib>
```
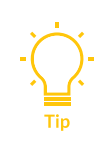

A bash script, armpl\_env\_vars.sh, is provided that can be sourced to set these environment variables. To use:

source \${ARMPL\_DIR}/armpl\_env\_vars.sh

## <span id="page-9-0"></span>**4. Compile and test the examples**

Arm Performance Libraries includes a number of example programs to compile and run.

The examples are located in  $$$ {ARMPL\_DIR}/examples\*.

Multiple examples directories are provided in the installation. The suffix of the directory name indicates whether the examples inside link to the 32-bit ( $\log_4$ ) or 64-bit ( $\log_64$ ) integer variants, and sequential (no suffix indicator) or OpenMP ( mp) multi-threaded variants, of Arm Performance Libraries.

For more information about the examples provided, see the Arm [Performance](https://developer.arm.com/documentation/101004/latest/General-information/Arm-Performance-Libraries-example-programs) Libraries Reference [Guide](https://developer.arm.com/documentation/101004/latest/General-information/Arm-Performance-Libraries-example-programs).

The default set of examples in the examples directory link to the sequential, 32-bit integers variant of Arm Performance Libraries.

Each examples\* directory contains the following:

- A Makefile to build and execute all of the example programs.
- A number of different C examples,  $*.c.$
- A number of different Fortran examples,  $\star$ . f90.
- Expected output for each example,  $*$  expected.

The Makefile compiles and runs each example, and compares the generated output to the expected output. Any differences are flagged as errors.

Assuming you have first setup your environment to use Arm Performance Libraries (see Environment [configuration](#page-7-0)), then to compile the C examples and run the tests:

- 1. Copy the examples\* directory somewhere writeable.
- 2. Change into the examples<sup>\*</sup> directory in the writeable location and run make:

```
cd path/to/examples*
make c_examples
```
The Makefile produces output similar to the following sample:

```
Compiling program armpl_dgemm_interleave_batch_c_example.c:
clang -c -I/.../armpl_24.04_flang-new_clang_18/include
 -std=c99 armpl_dgemm_interleave_batch_c_example.c -o
armpl_dgemm_interleave_batch_c_example.o
Linking program armpl dgemm interleave batch c example.exe:
clang armpl dgemm interleave batch c example.o -L/.../armpl 24.04 flang-
new clang 1871ib -larmpl -lFortranRuntime -lFortranDecimal \overline{-1}m -lc++ -o
armpl_dgemm_interleave_batch_c_example.exe
Running program armpl dgemm interleave batch c example.exe:
ARMPL example: interleave-batch matrix multiplication
-----------------------------------------------------
```

```
blas_sum = 3.955600e+06
```

```
ib sum = 3.955600e+06
```
...

#### **Example: fftw\_dft\_r2c\_1d\_c\_example.c**

The fftw dft r2c 1d c example.c example does the following:

- Creates an FFT plan for a one-dimensional, real-to-Hermitian Fourier transform, and a plan for its inverse, Hermitian-to-real transform.
- Executes the first plan to output the transformed values in y.
- Destroys the first plan.
- Prints the components of the transform.
- Executes the second plan to get the original data, unscaled.
- Destroys the second plan.
- Outputs the original and restored values, scaled (they should be identical).

```
/*
 * fftw_dft_r2c_1d: FFT of a real sequence
 *
 * ARMPL version 24.04 Copyright ARM 2024
 */
#include <armpl.h>
#include <fftw3.h>
#include <math.h>
#include <stdio.h>
#include "round_eps_to_zero.h"
int main(void) {
#define NMAX 20
    double xx[NMAX];
     double x[NMAX];
     // The output vector is of size (n/2)+1 as it is Hermitian
   fftw complex y[NMAX / 2 + 1];
    printf("ARMPL example: FFT of a real sequence using fftw_plan_dft_r2c_1d\n");
   printf("--
   print(f("\n');
    /* The sequence of double data */int n = 7;
    x[0] = 0.34907;x[1] = 0.54890;x[2] = 0.74776;x[3] = 0.94459;x[4] = 1.13850; x[5] = 1.32850;
   x[6] = 1.51370; // Use dcopy to copy the values into another array (preserve input)
    cblas dcopy(n, x, 1, xx, 1); // Initialise a plan for a real-to-complex 1d transform from x->y
 fftw_plan forward_plan = fftw_plan_dft_r2c_1d(n, x, y, FFTW_ESTIMATE);
 // Initialise a plan for a complex-to-real 1d transform from y->x (inverse)
 fftw_plan inverse_plan = fftw_plan_dft_c2r_1d(n, y, x, FFTW_ESTIMATE);
     // Execute the forward plan and then deallocate the plan
    /* NOTE: FFTW does NOT compute a normalised transform .
```

```
 * returned array will contain unscaled values */
    fftw_execute(forward_plan);
    fftw<sup>-</sup>destroy plan(forward plan);
     printf("Components of discrete Fourier transform:\n");
    print(f("\n'\n');
     int j;
for (j = 0; j \le n / 2; j++) {
 // Scale factor of 1/sqrt(n) to output normalised data
double y_{real} = round_eps_to_zero_d(creal(y[j]) / sqrt(n));
 double y_imag = round_eps_to_zero_d(cimag(y[j]) / sqrt(n));
printf("%4d (%7.4f%7.4f)\n", j + 1, y_real, y_imag);
 }
     // Execute the reverse plan and then deallocate the plan
     /* NOTE: FFTW does NOT compute a normalised transform -
     * returned array will contain unscaled values */
    fftw execute(inverse plan);
    fftw<sup>destroy</sup> plan(inverse plan);
     printf("\n");
   printf("Original sequence as restored by inverse transform:\n\binom{n}{r};
   \begin{bmatrix} \text{printf}("\n\cdot) \text{r} \\ \text{printf}("\cdot) \end{bmatrix}Original Restored\n");
    for (j = 0; j < n; j++) {
        double xx j = round eps to zero d(xx[j]);
        // Scale \overline{f}actor of \overline{1/n} to output normalised data
 double x_j = round_eps_to_zero_d(x[j] / n);
 printf("%4d %7.4f %7.4f\n", j + 1, xx_j, x_j);
 }
     return 0;
```
To compile and run the example take a copy of the code from one of the examples directories and follow the steps below:

1. To generate an object file, compile the source fftw dft r2c 1d c example.c:

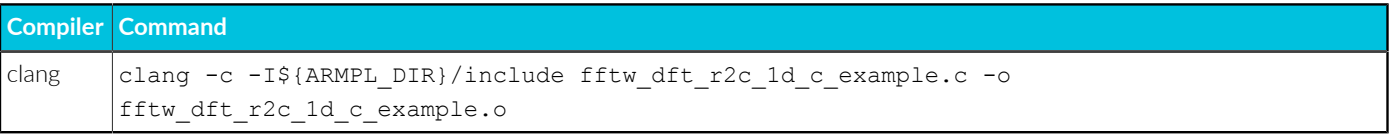

2. Link the object code into an executable:

}

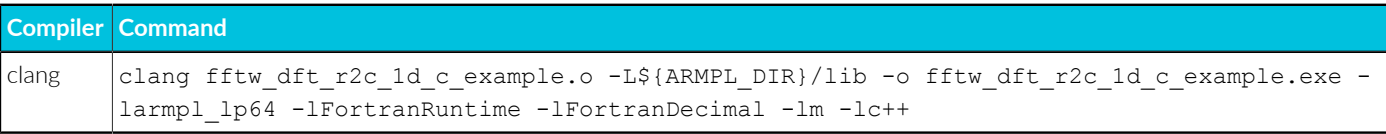

The linker and compiler options are:

- -I\${ARMPL\_DIR}/include adds the Arm Performance Libraries location to the include directory search path.
- $-$ L\${ARMPL\_DIR}/lib adds the Arm Performance Libraries location to the library search path.
- -larmpl lp64 links against Arm Performance Libraries (serial, 32-bit integer interfaces).
- -lFortranRuntime -lFortranDecimal links against the Fortran runtime libraries (supplied with Arm Performance Libraries).
- $-1<sub>m</sub>$  links against the standard math libraries.
- -1c++ links against the standard C++ libraries.
- 3. Run the executable on your Arm system:

./fftw\_dft\_r2c\_1d\_c\_example.exe

The executable produces output as follows:

ARMPL example: FFT of a real sequence using fftw\_plan\_dft\_r2c\_1d ---------------------------------------------------------------- Components of discrete Fourier transform:  $\begin{array}{cc} 1 & (2.4836 & 0.0000) \\ 2 & (-0.2660 & 0.5309) \end{array}$  2 (-0.2660 0.5309) 3 (-0.2577 0.2030) 4 (-0.2564 0.0581) Original sequence as restored by inverse transform: Original Restored<br>1 0.3491 0.3491 1 0.3491 0.3491 2 0.5489 0.5489 3 0.7478 0.7478 4 0.9446 0.9446 5 1.1385 1.1385 6 1.3285 1.3285 1.5137

## <span id="page-13-0"></span>**5. Library selection**

Arm Performance Libraries contains multiple different types of library. Your installation contains both dynamic and static libraries, and, in each case, there are serial and multi-threaded libraries. Furthermore, for each of those combinations there are also libraries which take 32-bit integer arguments in function interfaces, and also libraries which take 64-bit integer arguments.

Here we show the options needed to use the different types of library.

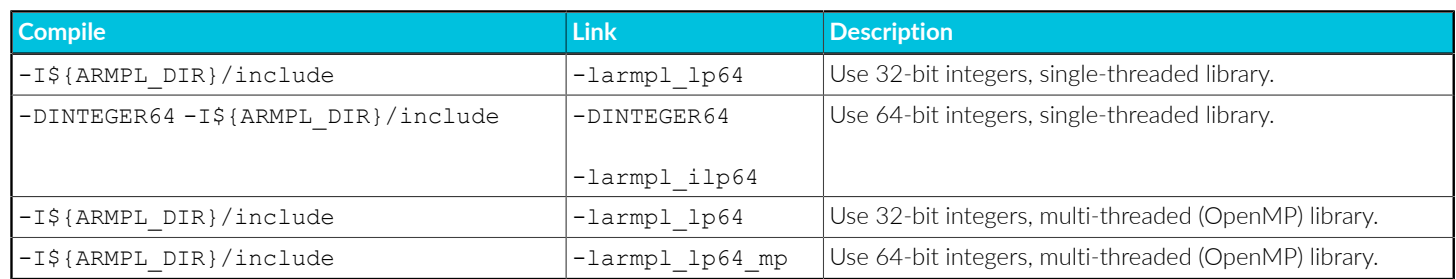

#### **Linking against static libraries**

The libraries are supplied in both static and dynamic versions, libarmpl lp64.a and libarmpl lp64.so. By default, the commands given above link to the dynamic version of the library, libarmpl lp64.so, if that version exists in the specified directory.

Insert the name of the static library in the command line to force linking against it. For example:

```
clang driver.c ${ARMPL_DIR}/lib/libarmpl_lp64.a -lFortranRuntime -lFortranDecimal -
lm - \bar{l}c++
```
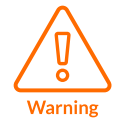

Linking fully static binaries is not supported on macOS, so do not try to link using the -static linker flag.

## <span id="page-14-0"></span>**6. Further information**

The following links contain detailed documentation about different aspects of using Arm Performance Libraries:

- The learn.arm.com [install guide](https://learn.arm.com/install-guides/armpl/) shows how to install Arm Performance Libraries on all supported platforms.
- See the [developer.arm.com](https://developer.arm.com/downloads/-/arm-performance-libraries) downloads page for stand-alone versions of Arm Performance [Libraries](https://developer.arm.com/downloads/-/arm-performance-libraries) for the full list of supported platforms.
- Arm Compiler for Linux, which includes Arm Performance Libraries, can also be downloaded from [developer.arm.com](https://developer.arm.com/downloads/-/arm-compiler-for-linux).
- Arm [Performance](https://developer.arm.com/documentation/101004/latest/arm-performance-libraries-reference-guide) Libraries Reference Guide provides comprehensive documentation for all functions.
- If you have any questions or queries about using Arm Performance libraries please post a message on the [Compilers](https://community.arm.com/support-forums/f/compilers-and-libraries-forum) and Libraries support forum. See below for guidance on how to do this effectively.

#### **Reporting issues**

To get help with any issue that you are experiencing, it helps to report information about the version of Arm Performance Libraries that you are using and the system that you are running on.

Please ensure you tell us which version of macOS and the version of LLVM (clang or flang-new) you are using. To find the version of macOS that is installed on your system, from the Apple menu in the top-left corner of your screen select "About This Mac". To find the version of LLVM you are using, from a terminal type:

clang --version

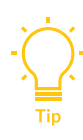

We also recommend using [perf-libs-tools](https://github.com/ARM-software/perf-libs-tools), which is an Open Source project that can be used to profile your usage of Arm Performance Libraries, and also includes some scripts to visualize the data it produces. Providing the output reports from a perflibs-tools run of your application when posting on the forum is incredibly useful, especially when reporting performance-related issues.

#### **Other releases of Arm Performance Libraries**

Arm Performance Libraries is also available:

- As part of Arm [Compiler](https://developer.arm.com/documentation/102574/latest/) for Linux.
- As [stand-alone](https://developer.arm.com/documentation/102620/latest/) Linux releases, compatible with GCC and NVHPC.
- For Windows, [compatible](https://developer.arm.com/documentation/109362/latest/) with MSVC and LLVM.